# **zamboni Documentation**

*Release 0.9*

**Marketplace developers**

April 05, 2017

# Contents

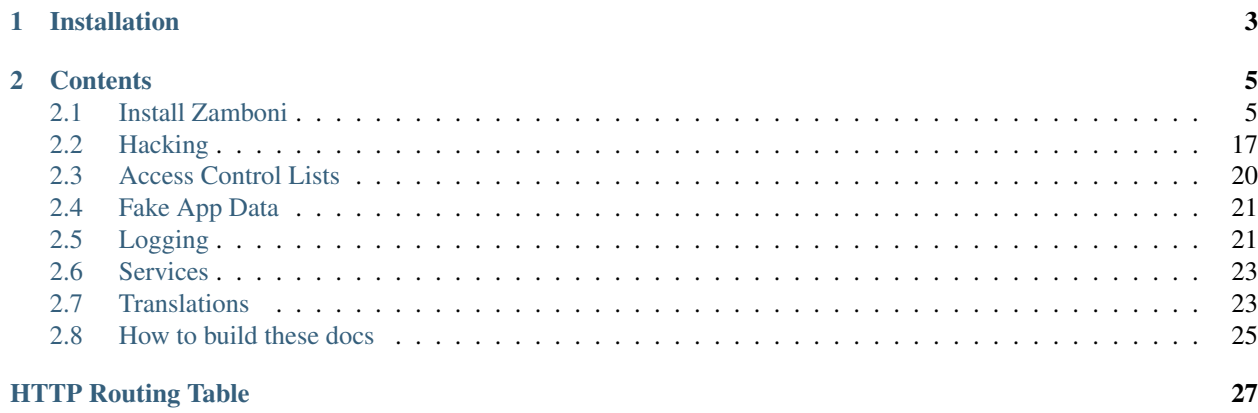

Zamboni is one of the codebases for <https://marketplace.firefox.com/> The source lives at <https://github.com/mozilla/zamboni>

# **Installation**

<span id="page-6-0"></span>*Before* you install zamboni, we strongly recommend you start with the [Marketplace Documentation](https://marketplace.readthedocs.org) which illustrates how the Marketplace is comprised of multiple components, one of which is zamboni.

What are you waiting for?! *[Install Zamboni!](#page-8-2)*

Want to know about how development at Mozilla works, including style guides? Mozilla Bootcamp

# **Contents**

# <span id="page-8-1"></span><span id="page-8-0"></span>**Install Zamboni**

# <span id="page-8-2"></span>**Installing Zamboni**

We're going to use all the hottest tools to set up a nice environment. Skip steps at your own peril. Here we go!

# **Need help?**

Come talk to us on irc://irc.mozilla.org/marketplace if you have questions, issues, or compliments.

# **1. Installing dependencies**

# **On OS X**

The best solution for installing UNIX tools on OS X is [Homebrew.](http://brew.sh/)

The following packages will get you set for zamboni:

```
brew install python libxml2 mysql openssl swig304 jpeg pngcrush redis
```
# **On Ubuntu**

The following command will install the required development files on Ubuntu or, if you're running a recent version, you can install them automatically:

sudo aptitude install python-dev python-virtualenv libxml2-dev libxslt1-dev libmysqlcliont-dev libss

# **Services**

Zamboni has three dependencies you must install and have running:

- MySQL should require no configuration.
- Redis should require no configuration.
- Seee *[elasticsearch](#page-15-0)* for setup and configuration.

#### **2. Grab the source**

Grab zamboni from github with:

```
git clone --recursive git://github.com/mozilla/zamboni.git
cd zamboni
```
zamboni.git is all the source code. updating is detailed later on.

If at any point you realize you forgot to clone with the recursive flag, you can fix that by running:

```
git submodule update --init --recursive
```
#### **3. Setup a virtualenv**

[virtualenv](http://pypi.python.org/pypi/virtualenv) is a tool to create isolated Python environments. This will let you put all of Zamboni's dependencies in a single directory rather than your global Python directory. For ultimate convenience, we'll also use [virtualenvwrapper](http://www.doughellmann.com/docs/virtualenvwrapper/) which adds commands to your shell.

Since each shell setup is different, you can install everything you need and configure your shell using the [virtualenv](https://github.com/brainsik/virtualenv-burrito)[burrito.](https://github.com/brainsik/virtualenv-burrito) Type this:

curl -sL https://raw.githubusercontent.com/brainsik/virtualenv-burrito/master/virtualenv-burrito.sh

Open a new shell to test it out. You should have the workon and mkvirtualenv commands.

#### **4. Getting Packages**

Now we're ready to go, so create an environment for zamboni:

mkvirtualenv zamboni

That creates a clean environment named zamboni using Python 2.7. You can get out of the environment by restarting your shell or calling deactivate.

To get back into the zamboni environment later, type:

workon zamboni # requires virtualenvwrapper

Note: Zamboni requires at least Python 2.7.0, production is using Python 2.7.5.

Note: If you want to use a different Python binary, pass the name (if it is on your path) or the full path to mkvirtualenv with --python:

mkvirtualenv --python=/usr/local/bin/python2.7 zamboni

Note: If you are using an older version of virtualenv that defaults to using system packages you might need to pass --no-site-packages:

mkvirtualenv --no-site-packages zamboni

First make sure you have a recent 'pip'\_for security reasons. From inside your activated virtualenv, install the required python packages:

make update\_deps

Issues at this point? See [Trouble-shooting the development installation.](#page-18-0)

# **5. Settings**

Most of zamboni is already configured in  $mkt$ . settings.py, but there's one thing you'll need to configure locally, the database. The easiest way to do that is by setting an environment variable (see next section).

Optionally you can create a local settings file and place anything custom into settings\_local.py.

Any file that looks like settings\_local  $*$  is for local use only; it will be ignored by git.

#### **Environment settings**

Out of the box, zamboni should work without any need for settings changes. Some settings are configurable from the environment. See the [marketplace docs](http://marketplace.readthedocs.org/en/latest/topics/setup.html) for information on the environment variables and how they affect zamboni.

#### **6. Setting up a Mysql Database**

Django provides commands to create the database and tables needed, and load essential data:

```
./manage.py migrate
./manage.py loaddata init
```
#### **Database Migrations**

Each incremental change we add to the database is done with Django migrations. To keep your local DB fresh and up to date, run migrations like this:

./manage.py migrate

# **Loading Test Apps**

Fake apps and feed collections can be created by running:

./manage.py generate\_feed

Specific example applications can be loaded by running:

./manage.py generate\_apps\_from\_spec data/apps/test\_apps.json

See [Fake App Data](#page-24-0) for details of the JSON format.

If you just want a certain number of public apps in various categories to be created, run:

./manage.py generate\_apps N

where N is the number of apps you want created in your database.

# **7. Check it works**

If you've gotten the system requirements, downloaded zamboni, set up your virtualenv with the compiled packages, and configured your settings and database, you're good to go:

```
./manage.py runserver
```
Hit:

http://localhost:2600/services/monitor

This will report any errors or issues in your installation.

## **8. Create an admin user**

Chances are that for development, you'll want an admin account.

After logging in, run this management command:

```
./manage.py addusertogroup <your email> 1
```
#### **9. Setting up the pages**

To set up the assets for the developer hub, reviewer tools, or admin pages:

```
npm install
python manage.py compress_assets
```
For local development, it would also be good to set:

TEMPLATE\_DEBUG = True

# **Post installation**

To keep your zamboni up to date with the latest changes in source files, requrirements and database migrations run:

make full update

### **Advanced Installation**

In production we use things like memcached, rabbitmq + celery and Stylus. Learn more about installing these on the [Optional installs](#page-11-0) page.

Note: Although we make an effort to keep advanced items as optional installs you might need to install some components in order to run tests or start up the development server.

# <span id="page-11-0"></span>**Optional installs**

# **MySQL**

On your dev machine, MySQL probably needs some tweaks. Locate your my.cnf (or create one) then, at the very least, make UTF8 the default encoding:

```
[mysqld]
character-set-server=utf8
```
Here are some other helpful settings:

```
[mysqld]
default-storage-engine=innodb
character-set-server=utf8
skip-sync-frm=OFF
innodb_file_per_table
```
On Mac OS X with homebrew, put my.cnf in  $/usr/local/Cellar/mysq1/5.5.15/my.$  cnf then restart like:

```
launchctl unload -w ~/Library/LaunchAgents/com.mysql.mysqld.plist
launchctl load -w ~/Library/LaunchAgents/com.mysql.mysqld.plist
```
Note: some of the options above were renamed between MySQL versions

Here are [more tips for optimizing MySQL](http://bonesmoses.org/2011/02/28/mysql-isnt-yoursql/) on your dev machine.

### **Memcached**

By default zamboni uses an in memory cache. To install memcached libmemcached-dev on Ubuntu and libmemcached on OS X. Alter your local settings file to use:

```
CACHES = {'default': {
        'BACKEND': 'django.core.cache.backends.memcached.MemcachedCache',
        'LOCATION': ['localhost:11211'],
        'TIMEOUT': 500,
    }
}
```
### **RabbitMQ and Celery**

By default zamboni automatically processes jobs without needing Celery.

See the [Celery](#page-13-0) page for installation instructions. The example settings set CELERY\_ALWAYS\_EAGER = True. If you're setting up RabbitMQ and want to use celery worker you will need to alter your local settings file to set this up.

See [Celery](#page-13-0) for more instructions.

### **Node.js**

[Node.js](http://nodejs.org/) is needed for Stylus and LESS, which in turn are needed to precompile the CSS files.

If you want to serve the CSS files from another domain than the webserver, you will need to precompile them. Otherwise you can have them compiled on the fly, using javascript in your browser, if you set LESS\_PREPROCESS = False in your local settings.

First, we need to install node and npm:

```
brew install node
curl http://npmjs.org/install.sh | sh
```
Optionally make the local scripts available on your path if you don't already have this in your profile:

export PATH="./node\_modules/.bin/:\${PATH}"

#### Not working?

- If you're having trouble installing node, try [http://shapeshed.com/journal/setting-up-nodejs-and-npm-on](http://shapeshed.com/journal/setting-up-nodejs-and-npm-on-mac-osx/)[mac-osx/.](http://shapeshed.com/journal/setting-up-nodejs-and-npm-on-mac-osx/) You need brew, which we used earlier.
- If you're having trouble with npm, check out the README on <https://github.com/isaacs/npm>

### **Stylus CSS**

Learn about Stylus at <http://learnboost.github.com/stylus/>

```
cd zamboni
npm install
```
In your settings\_local.py (or settings\_local\_mkt.py) ensure you are pointing to the correct executable for stylus:

STYLUS\_BIN = path('node\_modules/stylus/bin/stylus')

# <span id="page-13-0"></span>**Celery**

[Celery](http://celeryproject.org/) is a task queue powered by RabbitMQ. You can use it for anything that doesn't need to complete in the current request-response cycle. Or use it [wherever Les tells you to use it.](http://decafbad.com/blog/2008/07/04/queue-everything-and-delight-everyone)

For example, each addon has a current\_version cached property. This query on initial run causes strain on our database. We can create a denormalized database field called current version on the addons table.

We'll need to populate regularly so it has fairly up-to-date data. We can do this in a process outside the requestresponse cycle. This is where Celery comes in.

# **Installation**

# **RabbitMQ**

Celery depends on RabbitMQ. If you use homebrew you can install this:

brew install rabbitmq

Setting up rabbitmq involves some configuration. You may want to define the following

```
# On a Mac, you can find this in System Preferences > Sharing
export HOSTNAME='<laptop name>.local'
```
Then run the following commands:

```
# Set your host up so it's semi-permanent
sudo scutil --set HostName $HOSTNAME
# Update your hosts by either:
# 1) Manually editing /etc/hosts
# 2) `echo 127.0.0.1 $HOSTNAME >> /etc/hosts`
# RabbitMQ insists on writing to /var
sudo rabbitmq-server -detached
# Setup rabitty things (sudo is required to read the cookie file)
sudo rabbitmqctl add_user zamboni zamboni
sudo rabbitmqctl add_vhost zamboni
sudo rabbitmqctl set_permissions -p zamboni zamboni ".*" ".*" ".*"
```
Back in safe and happy django-land you should be able to run:

./manage.py celery worker -Q priority,devhub,images,limited \$OPTIONS

Celery understands python and any tasks that you have defined in your app are now runnable asynchronously.

### **Celery Tasks**

Any python function can be set as a celery task. For example, let's say we want to update our current\_version but we don't care how quickly it happens, just that it happens. We can define it like so:

```
@task(rate_limit='2/m')
def _update_addons_current_version(data, **kw):
    task_log.debug("[%s@%s] Updating addons current_versions." %
                   (len(data), _update_addons_current_version.rate_limit))
    for pk in data:
        try:
            addon = Webapp.objects.get(pk=pk)
            addon.update_version()
        except Webapp.DoesNotExist:
            task_log.debug("Missing addon: %d" % pk)
```
@task is a decorator for Celery to find our tasks. We can specify a rate\_limit like 2/m which means celery worker will only run this command 2 times a minute at most. This keeps write-heavy tasks from killing your database.

If we run this command like so:

```
from celery.task.sets import TaskSet
all_pks = Webapp.objects.all().values_list('pk', flat=True)
ts = [_update_addons_current_version.subtask(args=[pks])
      for pks in mkt.site.utils.chunked(all_pks, 300)]
TaskSet(ts).apply_async()
```
All the Webapps with ids in pks will (eventually) have their current\_versions updated.

#### **Cron Jobs**

This is all good, but let's automate this. In Zamboni we can create cron jobs like so:

```
@cronjobs.register
def update_addons_current_version():
    """Update the current_version field of the addons."""
   d = Webapp.objects.valid().values_list('id', flat=True)
   with establish_connection() as conn:
        for chunk in chunked(d, 1000):
           print chunk
            _update_addons_current_version.apply_async(args=[chunk],
                                                        connection=conn)
```
This job will hit all the addons and run the task we defined in small batches of 1000.

We'll need to add this to both the prod and preview crontabs so that they can be run in production.

#### **Better than Cron**

Of course, cron is old school. We want to do better than cron, or at least not rely on brute force tactics.

For a surgical strike, we can call \_update\_addons\_current\_version any time we add a new version to that addon. Celery will execute it at the prescribed rate, and your data will be updated ... eventually.

# **During Development**

celery worker only knows about code as it was defined at instantiation time. If you change your @task function, you'll need to HUP the process.

However, if you've got the @task running perfectly you can tweak all the code, including cron jobs that call it without need of restart.

# <span id="page-15-0"></span>**Elasticsearch**

Elasticsearch is a search server. Documents (key-values) get stored, configurable queries come in, Elasticsearch scores these documents, and returns the most relevant hits.

### **Installation**

You can download the Elasticsearch code and run elasticsearch directly from this folder. This makes it easy to upgrade or test new versions as needed. Optionally you can install Elasticsearch using your preferred system package manager.

We are currently using Elasticsearch version 1.6.2. You can install by doing the following:

```
curl -O https://download.elasticsearch.org/elasticsearch/elasticsearch/elasticsearch-1.6.2.tar.gz
tar -xvzf elasticsearch-1.6.2.tar.gz
cd elasticsearch-1.6.2
```
For running Marketplace you must install the [ICU Analysis Plugin:](http://www.elasticsearch.org/guide/reference/index-modules/analysis/icu-plugin/)

./bin/plugin -install elasticsearch/elasticsearch-analysis-icu/2.6.0

For more about the ICU plugin, see the [ICU Github Page.](https://github.com/elasticsearch/elasticsearch-analysis-icu)

# **Settings**

```
cluster.name: wooyeah
# Don't try to cluster with other machines during local development.
# Remove the following 3 lines to enable default clustering.
network.host: localhost
discovery.zen.ping.multicast.enabled: false
discovery.zen.ping.unicast.hosts: ["localhost"]
script.disable_dynamic: false
path:
 logs: /usr/local/var/log
 data: /usr/local/var/data
```
We use a custom analyzer for indexing add-on names since they're a little different from normal text.

To get the same results as our servers, configure Elasticsearch by copying the [scripts/elasticsearch/elasticsearch.yml](http://github.com/mozilla/zamboni/tree/master/scripts/elasticsearch/elasticsearch.yml) (available in the scripts/elasticsearch/ folder of your install) to your system.

For example, copy it to the local directory so it's nearby when you launch Elasticsearch:

cp /path/to/zamboni/scripts/elasticsearch/elasticsearch.yml .

If you don't do this your results will be slightly different, but you probably won't notice.

#### **Launching and Setting Up**

Launch the Elasticsearch service:

./bin/elasticsearch -Des.config=elasticsearch.yml

Zamboni has commands that sets up mappings and indexes for you. Setting up the mappings is analagous to defining the structure of a table, indexing is analagous to storing rows.

It is worth noting that the index is maintained incrementally through post\_save and post\_delete hooks.

Use this to create the apps index and index apps:

./manage.py reindex --index=apps

Or you could use the makefile target (using the settings\_local.py file):

make reindex

If you need to use another settings file and add arguments:

make SETTINGS=settings\_other ARGS='--force' reindex

### **Querying Elasticsearch in Django**

We use [Elasticsearch DSL,](https://github.com/elasticsearch/elasticsearch-dsl-py) a Python library that gives us a search API to elasticsearch.

On Marketplace, apps use  $mkt/webapps/indexers:WebappIndexer as its interface to Elasticsearch:$ 

query\_results = WebappIndexer.search().query(...).filter(...).execute()

# **Testing with Elasticsearch**

All test cases using Elasticsearch should inherit from mkt.site.tests.ESTestCase. All such tests will be skipped by the test runner unless:

RUN\_ES\_TESTS = True

This is done as a performance optimization to keep the run time of the test suite down, unless necessary.

### **Troubleshooting**

*I got a CircularReference error on .search()* - check that a whole object is not being passed into the filters, but rather just a field's value.

*I indexed something into Elasticsearch, but my query returns nothing* - check whether the query contains upper-case letters or hyphens. If so, try lowercasing your query filter. For hyphens, set the field's mapping to not be analyzed:

'my\_field': {'type': 'string', 'index': 'not\_analyzed'}

# **Packaging in Zamboni**

There are two ways of getting packages for zamboni. The first is to install everything using pip. We have our packages separated into three files:

- [requirements/compiled.txt](http://github.com/mozilla/zamboni/tree/master/requirements/compiled.txt) All packages that require (or go faster with) compilation. These can't be distributed cross-platform, so they need to be installed through your system's package manager or pip.
- [requirements/prod.txt](http://github.com/mozilla/zamboni/tree/master/requirements/prod.txt) The minimal set of packages you need to run zamboni in production. You also need to get requirements/compiled.txt.
- [requirements/dev.txt](http://github.com/mozilla/zamboni/tree/master/requirements/dev.txt) All the packages needed for running tests and development servers. This automatically includes requirements/prod.txt.

# **Installing through pip**

You can get a development environment with

pip install --no-deps -r requirements/dev.txt

#### **Adding new packages**

Note: this is deprecated, all packages should be added in requirements.

The vendor repo was seeded with

pip install --no-install --build=vendor/packages --src=vendor/src -I -r requirements/dev.txt

Then I added everything in /packages and set up submodules in /src (see below). We'll be keeping this up to date through Hudson, but if you add new packages you should seed them yourself.

If we wanted to add a new dependency called cheeseballs to zamboni, you would add it to requirements/prod.txt or requirements/dev.txt and then do

pip install --no-install --build=vendor/packages --src=vendor/src -I cheeseballs

Then you need to update vendor/zamboni.pth. Python uses .pth files to dynamically add directories to sys.path [\(docs\)](http://docs.python.org/library/site.html).

I created zamboni.pth with this:

find packages src -type d -depth 1 > zamboni.pth

html5lib and selenium are troublesome, so they need to be sourced with packages/html5lib/src and packages/selenium/src. Hopefully you won't hit any snags like that.

#### **Adding submodules**

Note: this is deprecated, all packages should be added in requirements.

```
for f in src/*
   pushd $f >/dev/null && REPO=$(git config remote.origin.url) && popd > /dev/null && git submodule
```
Holy readability batman!

# <span id="page-18-0"></span>**Trouble-shooting the development installation**

#### **M2Crypto installation**

If you are on a Linux box and get a compilation error while installing M2Crypto like the following:

```
SWIG/_m2crypto_wrap.c:6116:1: error: unknown type name 'STACK'
... snip a very long output of errors around STACK...
SWIG/_m2crypto_wrap.c:23497:20: error: expected expression before ')' token
   result = (STACK *)pkcs7_get0_signers(arg1,arg2,arg3);
                    \hat{ }error: command 'gcc' failed with exit status 1
```
It may be because of a [few reasons:](http://blog.rectalogic.com/2013/11/installing-m2crypto-in-python.html)

- comment the line starting with M2Crypto in requirements/compiled.txt
- install the patched package from the Debian repositories (replace x86\_64-linux-gnu by i386-linux-gnu if you're on a 32bits platform):

```
DEB_HOST_MULTIARCH=x86_64-linux-gnu pip install -I --exists-action=w "git+git://anonscm.debian.c
pip install --no-deps -r requirements/dev.txt
```
• revert your changes to requirements/compiled.txt:

git checkout requirements/compiled.txt

# **Pillow**

As of Mac OS X Mavericks, you might see this error when pip builds Pillow:

clang: error: unknown argument: '-mno-fused-madd' [-Wunused-command-line-argument-hard-orror-in-futu clang: note: this will be a hard error (cannot be downgraded to a warning) in the future error: command 'cc' failed with exit status 1

You can solve this by setting these environment variables in your shell before running pip install ...:

```
export CFLAGS=-Qunused-arguments
export CPPFLAGS=-Qunused-arguments
pip install ...
```
More info: <http://stackoverflow.com/questions/22334776/installing-pillow-pil-on-mavericks/22365032>

#### **Image processing isn't working**

If adding images to apps or extensions doesn't seem to work then there's a couple of settings you should check.

#### **Checking your PIL installation (Ubuntu)**

When you run you should see at least JPEG and ZLIB are supported

If that's the case you should see this in the output of  $pip$  install  $-I$  PIL:

--------------------------------------------------------------------

```
*** TKINTER support not available
--- JPEG support available
--- ZLIB (PNG/ZIP) support available
*** FREETYPE2 support not available
*** LITTLECMS support not available
--------------------------------------------------------------------
```
If you don't then this suggests PIL can't find your image libraries:

To fix this double-check you have the necessary development libraries installed first (e.g: sudo apt-get install libjpeg-dev zlib1g-dev)

#### Now run the following for 32bit:

```
sudo ln -s /usr/lib/i386-linux-gnu/libz.so /usr/lib
sudo ln -s /usr/lib/i386-linux-gnu/libjpeg.so /usr/lib
```
Or this if your running 64bit:

```
sudo ln -s /usr/lib/x86 64-linux-gnu/libz.so /usr/lib
sudo ln -s /usr/lib/x86_64-linux-gnu/libjpeg.so /usr/lib
```
Note: If you don't know what arch you are running run uname  $-m$  if the output is  $\times 86\_64$  then it's 64-bit, otherwise it's 32bit e.g. i686

Now re-install PIL:

pip install -I PIL

And you should see the necessary image libraries are now working with PIL correctly.

# **ES is timing out**

This can be caused by number\_of\_replicas not being set to 0 for the local indexes.

To check the settings run:

curl -s localhost:9200/\_cluster/state\?pretty | fgrep number\_of\_replicas -B 5

If you see any that aren't 0 do the following:

Set ES\_DEFAULT\_NUM\_REPLICAS to 0 in your local settings.

To set them to zero immediately run:

```
curl -XPUT localhost:9200/_settings -d '{ "index" : { "number_of_replicas" : 0 } }'
```
# <span id="page-20-0"></span>**Hacking**

# **Testing**

We're using a mix of [Django's Unit Testing](http://docs.djangoproject.com/en/dev/topics/testing) and nose.

# **Running Tests**

To run the whole shebang use:

python manage.py test

There are a lot of options you can pass to adjust the output. Read [the docs](http://docs.djangoproject.com/en/dev/topics/testing#id1) for the full set, but some common ones are:

- -P to prevent nose adding the *lib* directory to the path.
- --noinput tells Django not to ask about creating or destroying test databases.
- --logging-clear-handlers tells nose that you don't want to see any logging output. Without this, our debug logging will spew all over your console during test runs. This can be useful for debugging, but it's not that great most of the time. See the docs for more stuff you can do with [nose and logging](http://somethingaboutorange.com/mrl/projects/nose/0.11.1/plugins/logcapture.html#module-nose.plugins.logcapture).

Our continuous integration server adds some additional flags for other features (for example, coverage statistics). To see what those commands are check out the [.travis.yml](http://github.com/mozilla/zamboni/tree/master/.travis.yml) file.

There are a few useful makefile targets that you can use:

```
Run all the tests:
```
make test

If you need to rebuild the database:

make test\_force\_db

To fail and stop running tests on the first failure:

make tdd

If you wish to add arguments, or run a specific test, overload the variables (check the Makefile for more information):

make SETTINGS=settings\_mkt ARGS='--verbosity 2 zamboni.mkt.site.tests.test\_url\_prefix:MiddlewareTest

Those targets include some useful options, like the  $-\text{with}-\text{id}$  which allows you to re-run only the tests failed from the previous run:

make test\_failed

#### **Database Setup**

If you want to re-use your database instead of making a new one every time you run tests, set the environment variable REUSE\_DB.

REUSE\_DB=1 python manage.py test

#### **Writing Tests**

We support two types of automated tests right now and there are some details below but remember, if you're confused look at existing tests for examples.

#### **Unit/Functional Tests**

Most tests are in this category. Our test classes extend [django.test.TestCase](http://docs.djangoproject.com/en/dev/topics/testing/#django.test.TestCase) and follow the standard rules for unit tests. We're using JSON fixtures for the data.

#### **External calls**

Connecting to remote services in tests is not recommended, developers should **mock** out those calls instead.

To enforce this we run Jenkins with the [nose-blockage](https://github.com/andymckay/nose-blockage) plugin, that will raise errors if you have an HTTP calls in your tests apart from calls to the domains *127.0.0.1* and *localhost*.

#### **Why Tests Fail**

Tests usually fail for one of two reasons: The code has changed or the data has changed. An third reason is time. Some tests have time-dependent data usually in the fixtues. For example, some featured items have expiration dates.

We can usually save our future-selves time by setting these expirations far in the future.

### **Localization Tests**

If you want test that your localization works then you can add in locales in the test directory. For an example see devhub/tests/locale. These locales are not in the normal path so should not show up unless you add them to the *LOCALE\_PATH*. If you change the .po files for these test locales, you will need to recompile the .mo files manually, for example:

msgfmt --check-format -o django.mo django.po

# **Testing emails**

By default in a non-production enviroment the setting *REAL\_EMAIL* is set to False, which prevents emails from being sent to addresses during testing with live data. The contents of the emails are saved in the database instead and can be read with the Fake email admin tool at /admin/mail.

# **Sending actual email**

In some circumstance you want to still recieve some emails, even when *REAL\_EMAIL* is False. To allow addresses to receive emails, rather than be redirected to /admin/mail, use mkt.zadmin.models.set\_config to set the real\_email\_allowed\_regex key to a comma separated list of valid emails in regex format:

```
from mkt.zadmin.models import set_config
set_config('real_email_allowed_regex', '.+@mozilla\.com$,you@who\.ca$')
```
# **Contributing**

The easiest way to let us know about your awesome work is to send a pull request on github or in IRC. Point us to a branch with your new code and we'll go from there. You can attach a patch to a bug if you're more comfortable that way.

Please read the style.

# **The Perfect Git Configuration**

We're going to talk about two git repositories:

- *origin* will be the main zamboni repo at [http://github.com/mozilla/zamboni.](http://github.com/mozilla/zamboni)
- *mine* will be your fork at [http://github.com/:user/zamboni.](http://github.com/:user/zamboni)

There should be something like this in your .git/config already:

```
[remote "origin"]
   url = git://github.com/mozilla/zamboni.git
   fetch = +refs/heads/*:refs/remotes/origin/*
```
Now we'll set up your master to pull directly from the upstream zamboni:

```
[branch "master"]
   remote = origin
   merge = master
   rebase = true
```
This can also be done through the git config command (e.g. git config branch.master.remote origin) but editing .git/config is often easier.

After you've forked the repository on github, tell git about your new repo:

git remote add -f mine git@github.com:user/zamboni.git

Make sure to replace *user* with your name.

### **Working on a Branch**

Let's work on a bug in a branch called *my-bug*:

```
git checkout -b my-bug master
```
Now we're switched to a new branch that was copied from master. We like to work on feature branches, but the master is still moving along. How do we keep up?

git fetch origin && git rebase origin/master

If you want to keep the master branch up to date, do it this way:

git checkout master && git pull && git checkout @{-1} && git rebase master

That updated master and then switched back to update our branch.

#### **Publishing your Branch**

The syntax is git push  $\langle$ repository>  $\langle$ branch>. Here's how to push the my-bug branch to your clone:

git push mine my-bug

# **Push From Master**

We deploy from the [master](http://github.com/mozilla/zamboni/tree/master) branch once a week. If you commit something to master that needs additional QA time, be sure to use a [waffle](https://github.com/jsocol/django-waffle) feature flag.

### **Local Branches**

Most new code is developed in local one-off branches, usually encompassing one or two patches to fix a bug. Upstream doesn't care how you do local development, but we don't want to see a merge commit every time you merge a single patch from a branch. Merge commits make for a noisy history, which is not fun to look at and can make it difficult to cherry-pick hotfixes to a release branch. We do like to see merge commits when you're committing a set of related patches from a feature branch. The rule of thumb is to rebase and use fast-forward merge for single patches or a branch of unrelated bug fixes, but to use a merge commit if you have multiple commits that form a cohesive unit.

Here are some tips on [Using topic branches and interactive rebasing effectively.](http://blog.mozilla.com/webdev/2011/11/21/git-using-topic-branches-and-interactive-rebasing-effectively/)

# <span id="page-23-0"></span>**Access Control Lists**

# **ACL versus Django Permissions**

Currently we use the [is\\_superuser](http://docs.djangoproject.com/en/dev/topics/auth/#django.contrib.auth.models.User.is_superuser) flag in the [User](http://docs.djangoproject.com/en/dev/topics/auth/#django.contrib.auth.models.User) model to indicate that a user can access the admin site.

Outside of that we use the GroupUser to define what access groups a user is a part of. We store this in request.groups.

# **How permissions work**

Permissions that you can use as filters can be either explicit or general.

For example Admin:EditAddons means only someone with that permission will validate.

If you simply require that a user has *some* permission in the *Admin* group you can use Admin:%. The % means "any."

Similarly a user might be in a group that has explicit or general permissions. They may have Admin: EditAddons which means they can see things with that same permission, or things that require  $Admin:$   $\&$ .

If a user has a wildcard, they will have more permissions. For example,  $Admin:$  means they have permission to see anything that begins with Admin:.

The notion of a superuser has a permission of  $\star$ :  $\star$  and therefore they can see everything.

# <span id="page-24-0"></span>**Fake App Data**

The *generate\_apps\_from\_spec* command-line tool loads a JSON file containing an array of fake app objects. The fields that can be specified in these objects are:

type Required. One of "hosted", "web", or "privileged", to specify a hosted app, unprivileged packaged app, or privileged packaged app.

status Required. A string representing the app status, as listed in mkt.constants.base.STATUS\_CHOICES\_API.

name The display name for the app.

num\_ratings Number of user ratings to create for this app.

num previews Number of screenshots to create for this app.

preview\_files List of paths (relative to the JSON file) of preview images.

video\_files List of paths (relative to the JSON file) of preview videos in webm format.

num\_locales Number of locales to localize this app's name in (max 5).

versions An array of objects with optional version-specific fields: "status", "type", and "permissions". Additional versions with these fields are created, oldest first.

permissions An array of app permissions, to be placed in the manifest.

manifest\_file Path (relative to the JSON file) of a manifest to create this app from.

description Description text for the app.

categories A list of category names to create the app in.

developer\_name Display name for the app author.

developer\_email An email address for the app author.

device types A list of devices the app is available on: one or more of "desktop", "mobile", "tablet", and "firefoxos".

premium\_type Payment status for the app. One of "free", "premium", "premium-inapp", "free-inapp", or "other".

price The price (in dollars) for the app.

privacy\_policy Privacy policy text.

rereview Boolean indicating whether to place app in rereview queue.

special\_regions An object with region names as keys, and status strings as values. Adds app to special region with given status.

# <span id="page-24-1"></span>**Logging**

Logging is fun. We all want to be lumberjacks. My muscle-memory wants to put print statements everywhere, but it's better to use log.debug instead. Plus, django-debug-toolbar can hijack the logger and show all the log statements generated during the last request. When  $DEBUG = True$ , all logs will be printed to the development console where you started the server. In production, we're piping everything into syslog.

# **Configuration**

The root logger is set up from  $log_{\text{settings}}$ .py in the base of zamboni's tree. It sets up sensible defaults, but you can twiddle with these settings:

**LOG\_LEVEL** This setting is required, and defaults to loggging.DEBUG, which will let just about anything pass through. To reconfigure, import logging in your settings file and pick a different level:

```
import logging
LOG_LEVEL = logging.WARN
```
**HAS\_SYSLOG** Set this to False if you don't want logging sent to syslog when DEBUG is False.

**LOGGING** See PEP 391 and log\_settings.py for formatting help. Each section of LOGGING will get merged into the corresponding section of log\_settings.py. Handlers and log levels are set up automatically based on LOG\_LEVEL and DEBUG unless you set them here. Messages will not propagate through a logger unless propagate: True is set.

```
LOGGING = {
    'loggers': {
        'foobar': {'handlers': ['null']},
    },
}
```
If you want to add more to this in settings\_local.py, do something like this:

```
LOGGING['loggers'].update({
    'z.paypal': {
        'level': logging.DEBUG,
    },
    'z.elasticsearch': {
        'handlers': ['null'],
    },
})
```
# **Using Loggers**

The logging package uses global objects to make the same logging configuration available to all code loaded in the interpreter. Loggers are created in a pseudo-namespace structure, so app-level loggers can inherit settings from a root logger. zamboni's root namespace is just "z", in the interest of brevity. In the foobar package, we create a logger that inherits the configuration by naming it  $"z$ . foobar":

```
import commonware.log
log = commonware.log.getLogger('z.foobar')
log.debug("I'm in the foobar package.")
```
Logs can be nested as much as you want. Maintaining log namespaces is useful because we can turn up the logging output for a particular section of zamboni without becoming overwhelmed with logging from all other parts.

### **commonware.log vs. logging**

commonware.log.getLogger should be used inside the request cycle. It returns a LoggingAdapter that inserts the current user's IP address into the log message.

Complete logging docs: <http://docs.python.org/library/logging.html>

# <span id="page-26-0"></span>**Services**

Services contain a couple of scripts that are run as seperate wsgi instances on the services. Usually they are hosted on seperate domains. They are stand alone wsgi scripts. The goal is to avoid a whole pile of Django imports, middleware, sessions and so on that we really don't need.

To run the scripts you'll want a wsgi server. You can do this using [gunicorn,](http://gunicorn.org/) for example:

```
pip install gunicorn
```
Then you can do:

```
cd services
gunicorn --log-level=DEBUG -c wsgi/receiptverify.py -b 127.0.0.1:9000 --debug verify:application
```
To test:

```
curl -d "this is a bogus receipt" http://127.0.0.1:9000/verify/123
```
# <span id="page-26-1"></span>**Translations**

# **gettext in JavaScript**

We have gettext in JavaScript! Just mark your strings with gettext() or ngettext(). There isn't an \_alias right now, since underscore.js has that. If we end up with a lot of JS translations, we can fix that. Check it out:

```
cd locale
./extract-po.py -d javascript
pybabel init -l en_US -d . -i javascript.pot -D javascript
perl -pi -e 's/fuzzy//' en_US/LC_MESSAGES/javascript.po
pybabel compile -d . -D javascript
open http://0:8000/en-US/jsi18n/
```
# **Model fields**

The translations app defines a Translation model, but for the most part, you shouldn't have to use that directly. When you want to create a foreign key to the translations table, use translations.fields.TranslatedField. This subclasses Django's [django.db.models.ForeignKey](http://docs.djangoproject.com/en/dev/ref/models/fields/#django.db.models.ForeignKey) to make it work with our special handling of translation rows.

A minimal model with translations in zamboni would look like this:

```
from django.db import models
import mkt.site.models
import mkt.translations
class MyModel(mkt.site.models.ModelBase):
    description = translations.fieldsTranslatedField()
models.signals.pre_save.connect(translations.fields.save_signal,
                                sender=MyModel,
                                dispatch_uid='mymodel_translations')
```
# **How it works behind the scenes**

As mentioned above, a TranslatedField is actually a ForeignKey to the translations table. However, to support multiple languages, we use a special feature of MySQL allowing you to have a ForeignKey pointing to multiple rows.

# **When querying**

Our base manager has a \_with\_translations() method that is automatically called when you instanciate a queryset. It does 2 things:

- Stick an extra lang=lang in the query to prevent query caching from returning objects in the wrong language
- Call translations.transformers.get\_trans() which does the black magic.

get trans() is called, and calls in turn translations.transformer.build query() and builds a custom SQL query. This query is the heart of the magic. For each field, it setups a join on the translations table, trying to find a translation in the current language (using translation.get\_language()) and then in the language returned by get fallback() on the instance (for addons, that's default locale; if the get fallback() method doesn't exist, it will use settings.LANGUAGE\_CODE, which should be en-US in zamboni).

Only those 2 languages are considered, and a double join  $+$  IF / ELSE is done every time, for each field.

This query is then ran on the slave (get\_trans() gets a cursor using connections [multidb.get\_slave()]) to fetch the translations, and some Translation objects are instantiated from the results and set on the instance(s) of the original query.

To complete the mechanism, TranslationDescriptor.\_\_get\_\_ returns the Translation, and Translations.\_\_unicode\_\_ returns the translated string as you'd expect, making the whole thing transparent.

# **When setting**

Everytime you set a translated field to a string value, TranslationDescriptor \_\_set\_\_ method is called. It determines which method to call (because you can also assign a dict with multiple translations in multiple languages at the same time). In this case, it calls translation\_from\_string() method, still on the "hidden" TranslationDescriptor instance. The current language is passed at this point, using translation\_utils.get\_language().

From there, translation\_from\_string() figures out whether it's a new translation of a field we had no translation for, a new translation of a field we already had but in a new language, or an update to an existing translation.

It instantiates a new Translation object with the correct values if necessary, or just updates the correct one. It then places that object in a queue of Translation instances to be saved later.

When you eventually call  $obj.size()$ , the pre\_save signal is sent. If you followed the example above, that means translations.fields.save\_signal is then called, and it unqueues all Translation objects and saves them. It's important to do this on pre\_save to prevent foreign key constraint errors.

# **When deleting**

Deleting all translations for a field is done using delete\_translation(). It sets the field to NULL and then deletes all the attached translations.

Deleting a *specific* translation (like a translation in spanish, but keeping the english one intact) is implemented but not recommended at the moment. The reason why is twofold:

- 1. MySQL doesn't let you delete something that still has a FK pointing to it, even if there are other rows that match the FK. When you call delete() on a translation, if it was the last translation for that field, we set the FK to NULL and delete the translation normally. However, if there were any other translations, instead we temporarily disable the constraints to let you delete just the one you want.
- 2. Remember how fetching works? If you deleted a translation that is part of the fallback, then when you fetch that object, depending on your locale you'll get an empty string for that field, even if there are Translation objects in other languages available!

For additional discussion on this topic, see [https://bugzilla.mozilla.org/show\\_bug.cgi?id=902435](https://bugzilla.mozilla.org/show_bug.cgi?id=902435)

# **Additional tricks**

In addition to the above, apps/translations/\_\_init\_\_.py monkeypatches Django to bypass errors thrown because we have a ForeignKey pointing to multiple rows.

Also, you might be interested in translations.query.order\_by\_translation. Like the name suggests, it allows you to order a QuerySet by a translated field, honoring the current and fallback locales like it's done when querying.

# <span id="page-28-0"></span>**How to build these docs**

To simply build the docs:

make docs

If you're working on the docs, use make loop to keep your built pages up-to-date:

cd docs && make loop

```
/api
GET /api/v1/reviewers/canned-responses/,
       ??
GET /api/v1/reviewers/canned-responses/(f\overleftrightarrow{\text{HH}}:\overleftarrow{\text{dP}}/
       ??
GET /api/v1/reviewers/scores/, ??
GET /api/v1/reviewers/scores/(int:id)/,
       ??
GET /api/v2/account/installed/mine/, ??
GET /api/v2/account/operators/,??
GET /api/v2/account/permissions/mine/,
       ??
GET /api/v2/account/settings/mine/, ??
GET /api/v2/account/shelves/, ??
GET /api/v2/apps/(int:id) | (string:slug)
       ??
GET /api/v2/apps/app/, ??
GET /api/v2/apps/app/(int:id)/payments/,
       ??
GET /api/v2/apps/app/(int:id)/payments/debug/,
       ??
GET /api/v2/apps/app/(int:id)|(string:slGGFJ//api/v2/feed/brands/(int:id)/,??
       ??
GET /api/v2/apps/app/(int:id|string:app_SHtg/?Pontententendetions/(int:id)/,
       ??
GET /api/v2/apps/category/,??
GET /api/v2/apps/category/(string:slug)/,
       ??
GET /api/v2/apps/features/,??
GET /api/v2/apps/rating/,??
GET /api/v2/apps/rating/(int:id)/,??
GET /api/v2/apps/search/, ??
GET /api/v2/apps/search/?tag=featured-game, /api/v2/feed/shelves/(int:id|string:slug)/,
       ??
GET /api/v2/apps/search/?tag=featured-gamEI[adventuled=ced/shelves/(int:id|string:slug)/image
       action, puzzle, strategy], ??
GET /api/v2/apps/versions/(int:id)/, ??
GET /api/v2/comm/app/(int:id|string:slug); /api/v2/fireplace/consumer-info/,
       ??
GET /api/v2/comm/thread/, ??
                                          GET /api/v2/comm/thread/(int:id)/, ??
                                          GET /api/v2/comm/thread/(int:thread_id)/note/,
                                                  ??
                                           GET./api/v2/comm/thread/(int:thread_id)/note/(int:
                                                  ??
                                          GET /api/v2/extensions/extension/, ??
                                          GET /api/v2/extensions/extension/(int:id) | (string:
                                                  ??
                                          GET /api/v2/extensions/extension/(int:id)|(string:
                                                  ??
                                          GET /api/v2/extensions/extension/(int:id)|(string:
                                                  ??
                                          GET /api/v2/extensions/queue/, ??
                                          GET /api/v2/extensions/search/.??
                                           GET /api/v2/extensions/validation/(string:id)/,
                                                  ??
                                          GET /api/v2/feed/apps/, ??
                                          GET /api/v2/feed/apps/(int:id)/, ??
                                          GET /api/v2/feed/apps/(int:id|string:slug)/image/,
                                                 ??
                                          GET /api/v2/feed/brands/, ??
                                          GET /api/v2/feed/collections/, ??
                                                  ??
                                          GET /api/v2/feed/elements/search?q=(str:q),
                                                  ??
                                           GET /api/v2/feed/get/?carrier=(str:carrier)&region=
                                                  ??
                                          GET /api/v2/feed/items/, ??
                                          GET /api/v2/feed/items/(int:id)/, ??
                                          GET /api/v2/feed/shelves/, ??
                                                  ??
                                                  ??
                                          GET /api/v2/fireplace/app/,??
                                                  ??
                                          GET /api/v2/fireplace/multi-search/, ??
                                          GET /api/v2/fireplace/search/, ??
```
GET /api/v2/fireplace/search/featured/, GET /api/v2/stats/app/(int:id)|(string:slug)/totals ?? GET /api/v2/games/daily/,?? GET /api/v2/langpacks/,?? GET /api/v2/langpacks/(string:uuid)/, ?? GET /api/v2/latecustomization/?carrier=(GET:¢apiZe2)Stetsiøt=(balizappson)ded\_by\_package/, ?? GET /api/v2/multi-search/, ?? GET /api/v2/payments/(string:origin)/in-app/, ?? GET /api/v2/payments/(string:origin)/in-app/(staing:id)/, ?? GET /api/v2/payments/account/, ?? GET /api/v2/payments/account/(int:id)/, GET /api/v2/stats/global/apps\_installed/, ?? GET /api/v2/payments/stub-in-app-productGET /api/v2/stats/global/ratings/,?? ?? GET /api/v2/payments/stub-in-app-productGETstapingv@uidats/global/total\_developers/, ?? GET /api/v2/payments/upsell/(int:id)/, ?? GET /api/v2/reviewers/reviewing/,?? GET /api/v2/reviewers/search/, ?? GET /api/v2/rocketfuel/collections/, ?? GET /api/v2/rocketfuel/collections/(int:GETstaphgv3Iug)app/,?? ?? GET /api/v2/rocketfuel/collections/(int:GETstaphgv21uy)\websatets?? ?? GET /api/v2/rocketfuel/collections/(int:GETstaphgvalugbpamageices/(int:id)/,?? ?? GET /api/v2/services/carrier/, ?? GET /api/v2/services/carrier/<slug>/, ?? GET /api/v2/services/config/site/, ?? GET /api/v2/services/price-currency/, ?? GET /api/v2/services/price-currency/(intP@8T//api/v1/reviewers/canned-responses/, ?? GET /api/v2/services/price-tier/, ?? GET /api/v2/services/price-tier/(int:id)POST /api/v2/abuse/app/,?? ?? GET /api/v2/services/region/, ?? GET /api/v2/services/region/<slug>/,?? POST /api/v2/account/dev-agreement/read/, GET /api/v2/stats/app/(int:id)|(string:slug)/ab23se\_reports/, ?? GET /api/v2/stats/app/(int:id)|(string:slug)/average\_rating/, ?? GET /api/v2/stats/app/(int:id)|(string:slQgT/iaptatledcount/installed/mine/remove\_app/, ?? GET /api/v2/stats/app/(int:id)|(string:slQgT/raping3/account/login/,?? ?? GET /api/v2/stats/app/(int:id)|(string:slQgT/fepenue/apps/app/,?? ?? ?? GET /api/v2/stats/app/(int:id)|(string:slug)/visit; ?? GET /api/v2/stats/global/abuse\_reports/, ?? ?? GET /api/v2/stats/global/apps\_added\_by\_premium/, ?? GET /api/v2/stats/global/apps\_available\_by\_package/, GET /api/v2/stats/global/apps\_available\_by\_premium/, ?? ?? GET /api/v2/stats/global/revenue/, ?? ?? GET /api/v2/stats/global/total\_visits/, ?? GET /api/v2/stats/global/totals/, ?? GET /api/v2/transactions/(string:transaction\_id)/, ?? GET /api/v2/tv/multi-search/, ?? GET /api/v2/webpay/prices/, ?? GET /api/v2/webpay/product/icon/,?? GET /api/v2/webpay/product/icon/(int:id)/, ?? GET /api/v2/webpay/status/(string:uuid)/, ?? GET /api/v2/websites/website/(int:id)/, ?? ?? POST /api/v1/reviewers/scores/, ?? POST /api/v2/abuse/user/, ?? POST /api/v2/abuse/website/, ?? POST /api/v2/account/dev-agreement/show/, POST /api/v2/account/feedback/, ?? ?? POST /api/v2/account/newsletter/, ?? POST /api/v2/apps/app/(int:id)/payments/status/,

?? POST /api/v2/apps/app/(int:id|string:slu@0\$Tefap\$Nv@anefre\$tes/price-currency/, ?? POST /api/v2/apps/rating/, ?? POST /api/v2/apps/rating/(int:rating\_id)POSTg/api/v2/webpay/inapp/prepare/,?? ?? POST /api/v2/comm/note/(int:note\_id)/attB0Bfflendapi/v2/webpay/product/icon/,?? ?? POST /api/v2/comm/thread/, ?? POST /api/v2/comm/thread/(int:thread\_id)/note/,?? ?? POST /api/v2/extensions/extension/, ?? POST /api/v2/extensions/extension/(int:i<br/>addroing1stegieteskscores/(int:id)/, ?? POST /api/v2/extensions/extension/(int:iEUT(string2sapps/appIochtt;id)/,?? ?? POST /api/v2/extensions/extension/(int:id)|(string:slug)/versions/, ?? POST /api/v2/extensions/extension/(int:id)|(string:slug)/versions/(int:id)/publish/, ?? POST /api/v2/extensions/extension/(int:id)|(string:slug)/versions/(int:id)/reject/, ?? POST /api/v2/extensions/validation/, ?? POST /api/v2/feed/apps/, ?? POST /api/v2/feed/brands/, ?? POST /api/v2/feed/collections/, ?? POST /api/v2/feed/items/, ?? POST /api/v2/feed/shelves/, ?? POST /api/v2/fireplace/report\_error, ?? POST /api/v2/installs/record/, ?? POST /api/v2/langpacks/, ?? POST /api/v2/latecustomization/, ?? POST /api/v2/payments/(string:origin)/inPUpp/api/v2/services/price-currency/(int:id)/, ?? POST /api/v2/payments/account/, ?? POST /api/v2/payments/upsell/, ?? POST /api/v2/receipts/install/, ?? POST /api/v2/receipts/reissue/, ?? POST /api/v2/receipts/test/,?? POST /api/v2/reviewers/app/(int:id)|(string:slub)/token, ?? POST /api/v2/rocketfuel/collections/, ?? POST /api/v2/rocketfuel/collections/(int:id)/duplicate/, ?? POST /api/v2/rocketfuel/collections/(int:id|string:slug)/add\_app/, ?? POST /api/v2/rocketfuel/collections/(int:id|string:slug)/add\_curator/, ?? POST /api/v2/rocketfuel/collections/(intDEdETEriagi\$rdgfeedmappsappht:id|string:slug)/image ?? POST /api/v2/rocketfuel/collections/(intDEdETEriagistagfeedmbrendarator/id)/, ?? POST /api/v2/rocketfuel/collections/(intDEdETEriagist0gfeedocderections/(int:id)/, ?? ?? POST /api/v2/services/price-tier/, ?? POST /api/v2/webpay/prepare/, ?? POST /api/v2/webpay/sig\_check/, ?? POST /api/v2/websites/website/submit/, PUT /api/v1/reviewers/canned-responses/(int:id)/, ?? ?? PUT /api/v2/apps/app/(int:id|string:app\_slug)/icon/, PUT /api/v2/apps/rating/(int:rating\_id)/, PUT /api/v2/feed/apps/(int:id|string:slug)/image/, PUT /api/v2/feed/builder/, ?? PUT /api/v2/feed/shelves/(int:id|string:slug)/image ?? PUT /api/v2/langpacks/(string:uuid)/, ?? PUT /api/v2/payments/(string:origin)/in-app/(string ?? PUT /api/v2/payments/account/(int:id)/, ?? PUT /api/v2/rocketfuel/collections/(int:id|string: ?? ?? PUT /api/v2/services/price-tier/(int:id)/, ?? DELETE /api/v1/reviewers/canned-responses/(int:id) ?? DELETE /api/v1/reviewers/scores/(int:id)/, DELETE /api/v2/account/logout/,?? DELETE  $\alpha$ i/v2/apps/app/(int:id)/,?? DELETE /api/v2/apps/rating/(int:rating\_id)/, DELETE /api/v2/extensions/extension/(int:id) | (string DELETE /api/v2/extensions/extension/(int:id)|(string DELETE /api/v2/feed/apps/(int:id)/, ?? ?? ??

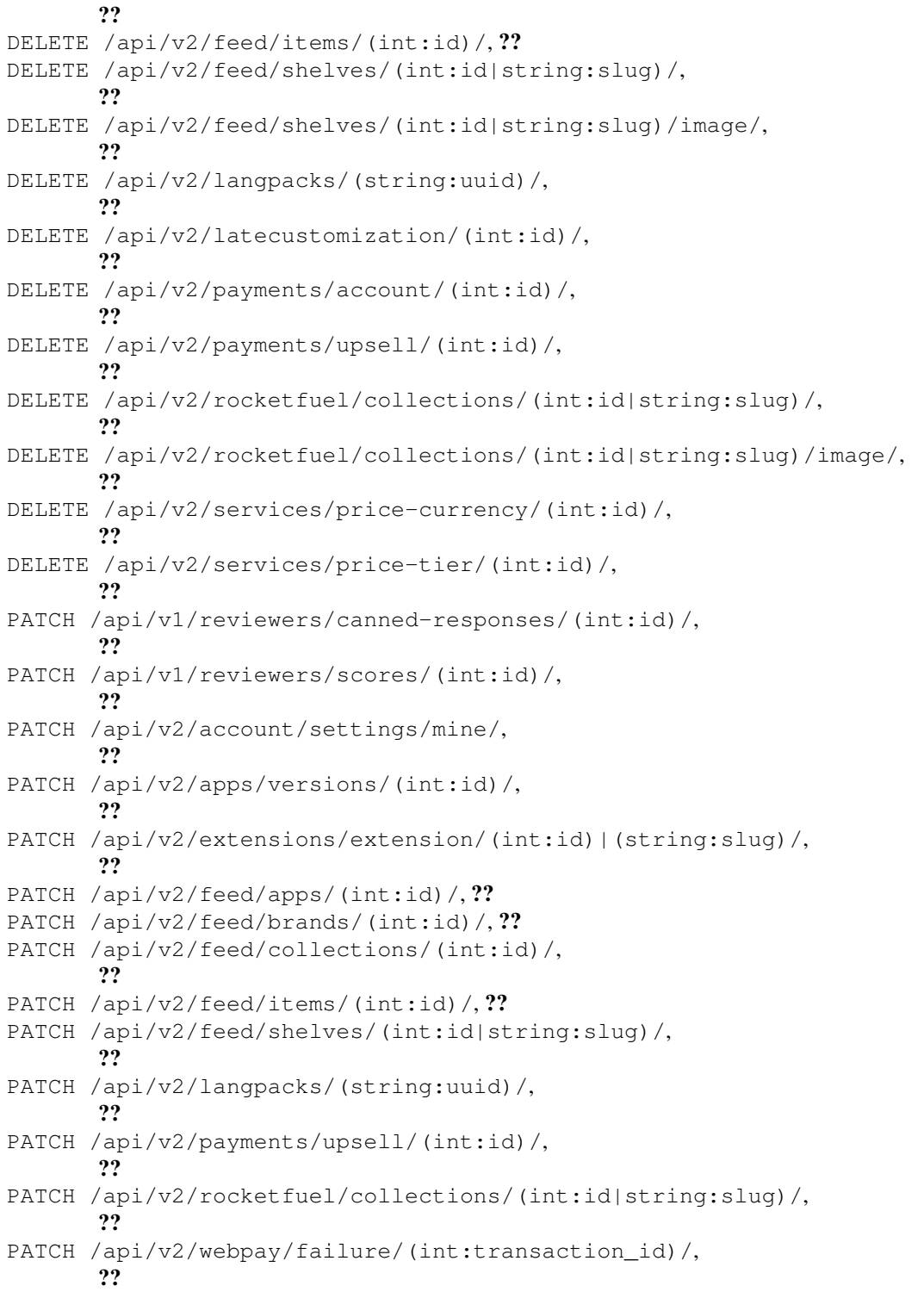